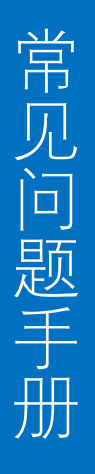

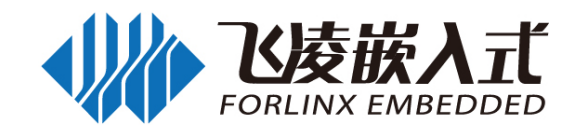

# FET3568-C、OK3568-C

ARM Cortex-A55

Embedded Development Platform

FAQ Manual

Rev.1.0 2022/07/26

Forlinx Embedded Technology Co. Ltd[.www.forlinx.com](http://www.forlinx.com/)

<span id="page-1-0"></span>

| 人如下山人    |       |          |      |                     |
|----------|-------|----------|------|---------------------|
| 日期       | 核心板版本 | 底板版本     | 手册版本 | 更新内容                |
| 20220726 | V1.0  | V1.0 及其以 | V1.0 | OK-3568-C 用户常见问题手册初 |
|          |       | 上版本      |      | 版                   |

更新记录

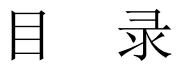

<span id="page-2-0"></span>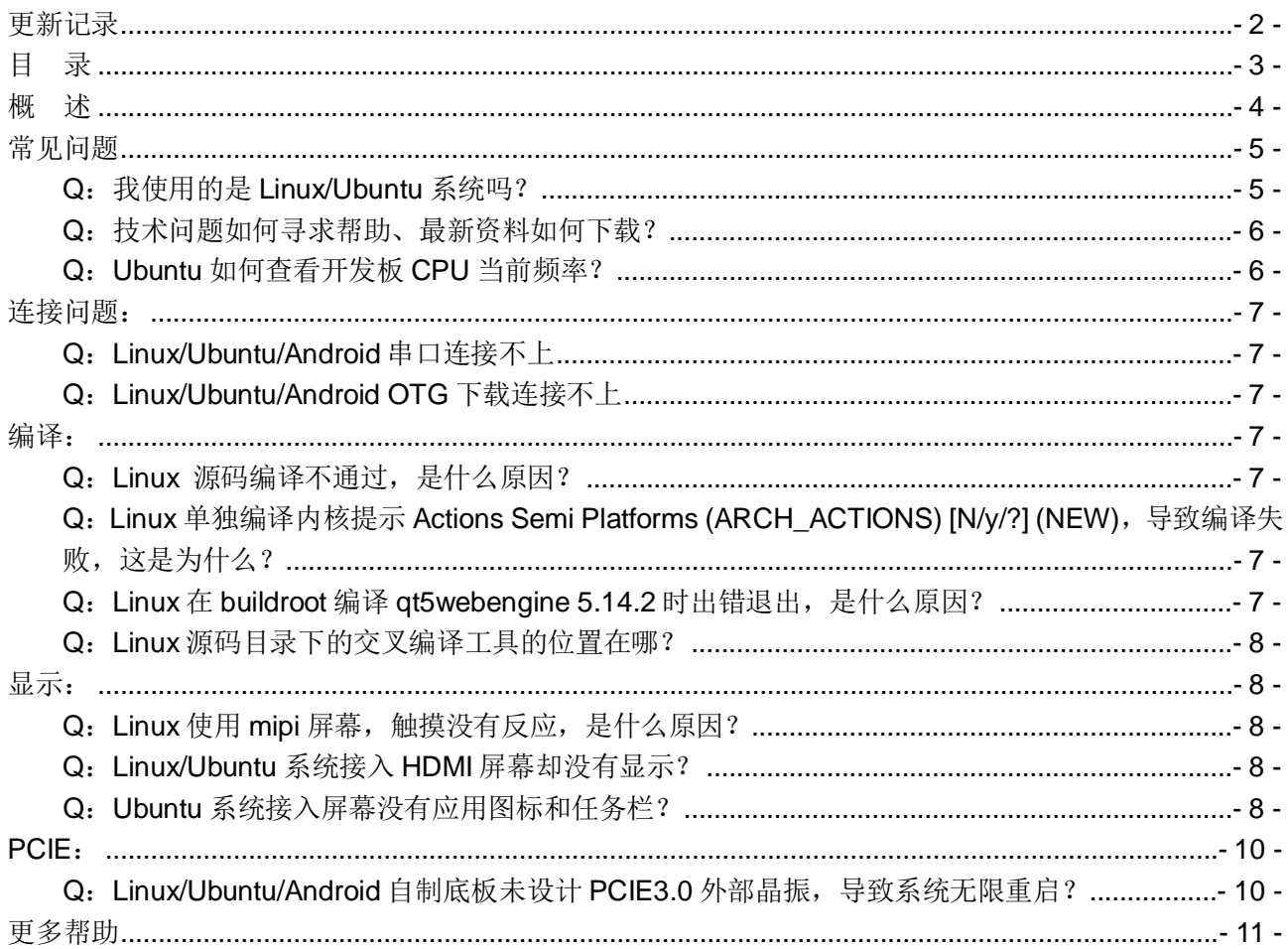

## 概 述

<span id="page-3-0"></span>本手册旨在统计用户使用我司 OK3568 产品过程中反馈较多的实际使用时出现的问题和产生的疑问, 帮助其他用户在使用时尽可能更快速的解决当下的问题。本手册持续更新,初期统计内容较少如果缺少您 认为比较常见的问题,欢迎通过技术支持的联系方式给予我们反馈,我们验证确认采纳写入本手册后在对 应的问题处会注明您留下的个人 ID 或邮箱联系方式。

为了方便用户查看到本手册,本手册将一式三份放在 OK3568 平台三个系统的用户资料下载包中,同 时本手册将记录三个系统的常见问题,以问题类型分类,分类目录下区分 Linux、Forlinx desktop(Lubuntu)、 Android 三个平台的问题,查看时请根据遇到的问题选择对应目录下的问题。常见问题分类为不归属于某 个特殊接口的,使用时产生的问题,查看这一部分内容时,用户请确认问题中描述的系统版本是否与您遇 到的问题一致。

如果您需求的是某些应用方案 demo,请浏览用户资料中《应用笔记》中的实际应用方案。

### 常见问题

<span id="page-4-1"></span><span id="page-4-0"></span>Q:我使用的是 Linux/Ubuntu 系统吗?

A: OK3568 支持三个系统 Linux、Forlinx Desktop(Ubuntu)、Android,有用户不清楚 Linux 和 Ubuntu 的区别,这里做统一解释。

Linux 为纯净版的系统,我们为它适配了 weston 桌面系统,其缺少很多常用工具以及命令,建议有 Linux 开发经验的工程师使用该系统,我们为其配备了 PC 端的交叉编译器, Qt 应用可在 PC 端完成开发 后移植使用;

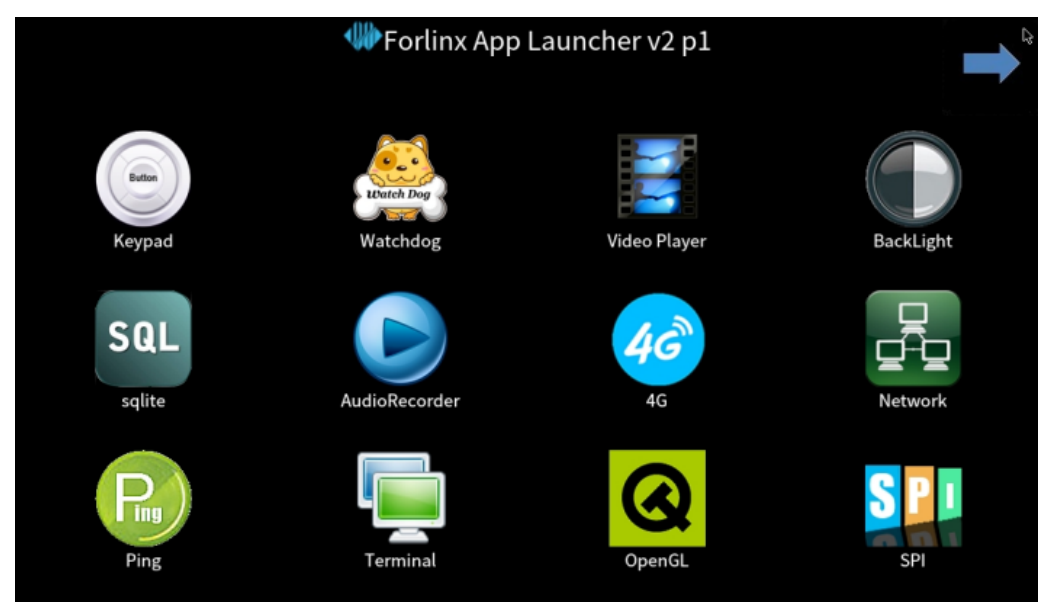

Forlinx Desktop (Ubuntu)系统, 其运行了 Ubuntu 官方为嵌入式设备制作的操作系统-Lubuntu, OK3568 上使用的 Lubuntu 系统全称为 Ubuntu LTS 20.04, 该操作系统具备 apt-get、ldd 等常用的命令, 建议初学者使用,可直接在开发板中部署 Qt Creator 应用进行 Qt 应用开发,我们没有为其适配 PC 端开 发环境,有能力的用户可自行搭建。

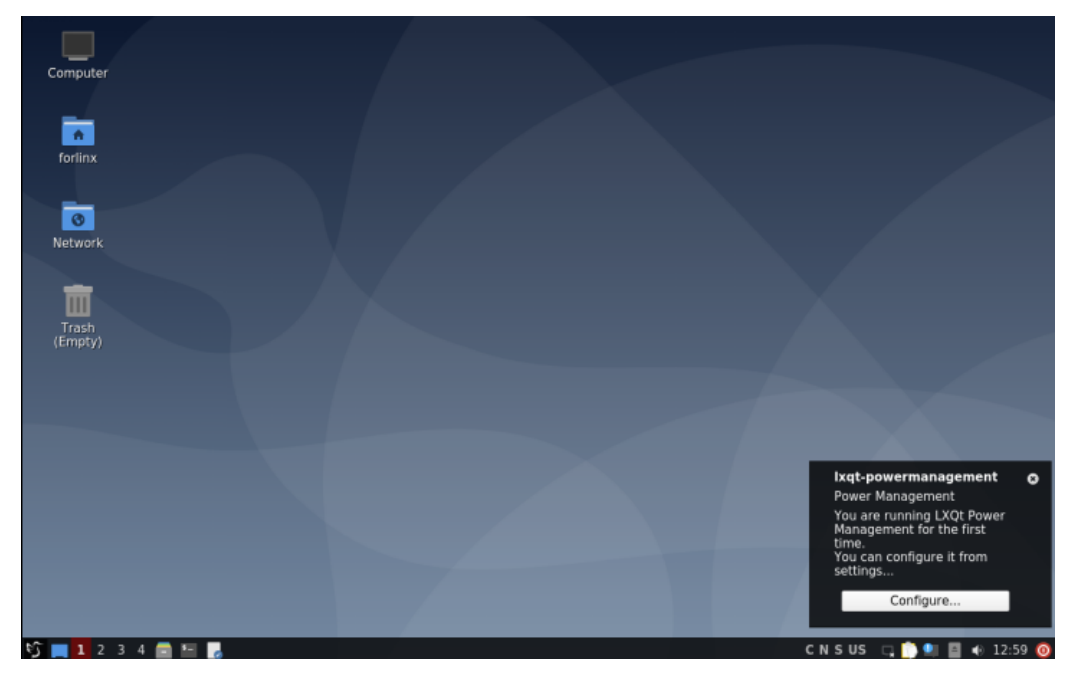

<span id="page-5-0"></span>Q:技术问题如何寻求帮助、最新资料如何下载?

A: 我们所有的手册中都在"更多帮助"章节描述了技术支持信息和其他有效的与我司沟通联系的方式, 但仍存在被忽视的现象,这边将重点提出描述,详细信息请查看本手册的"更多帮助"章节。

技术支持方式 1.邮箱:

软件技术支持: [linux@forlinx.co](mailto:linux@forlinx.c)m

硬件技术支持: [hardware@forlinx.com](mailto:hardware@forlinx.com)

2.电话:0312-3119192 (3568 平台问题咨询根据语音提示按 5 选择瑞芯微平台)

3.论坛: [bbs.witech.com.cn](http://bbs.witech.com.cn/)(论坛中包含知识库板块,一些用户需求较多的问题会以文章的形式更新)

资料下载需登录飞凌官方论坛"bbs.witech.com.cn"→"[开发板资料下载](http://bbs.witech.com.cn/forum.php?gid=64)"选择对应平台下载;下载需要 相应的权限,需要联系我司销售工程师开通下载权限。

<span id="page-5-1"></span>Q: Ubuntu 如何查看开发板 CPU 当前频率?

A:可以使用以下命令进行查看:

sudo watch -n 1 cat /sys/devices/system/cpu/cpu\*/cpufreq/cpuinfo\_cur\_freq

<span id="page-6-0"></span>连接问题:

#### <span id="page-6-1"></span>Q:Linux/Ubuntu/Android 串口连接不上

A:问题排查方向:

查看 debug 接口是否连接 type-c 数据线到电脑。(debug 接口位于双 USB2.0 接口和 tf 卡槽中间位置) 检查是否安装串口驱动--CP210x\_VCP\_Windows\_XP\_Vista.zip 确保数据线没有连接到虚拟机 更换数据线尝试

#### <span id="page-6-2"></span>Q:Linux/Ubuntu/Android OTG 下载连接不上

A:问题排查方向:

使用 Type-c 数据线连接开发板和电脑,不要接到 Debug 口,要接开发板背面 Type-c 接口 (OTG 接 口位于 USB3.0 接口下方)

检查是否安装 OTG 驱动--DriverInstall.exe 确保数据线没有连接到虚拟机 更换数据线尝试

<span id="page-6-3"></span>编译:

<span id="page-6-4"></span>Q:Linux 源码编译不通过,是什么原因?

A:问题排查方向:

注意,全编译完成之后,不要移动源码路径或进行改名操作,否则会导致再次编译源码不通过。

检查电脑是否是 win10

检查 wmware 版本是否是 15

检查 ubuntu 版本是否是 18.04

检查电脑是否 16G 内存,虚拟机是否是 8G 内存,虚拟机处理器数量 4,每个处理器内核数量 1 (如 果编译报错,可以增大内存到 10G, 配置为 4M 倍数)

编译不通过,绝大部分都是因为编译过程中,处理器开的线程过多,导致内存占用过多,导致的编译 失败。

拷贝合并文件后,使用 md5sum OK3568-linux-source.tar.bz2 命令生成校验码,与

OK3568-linux-source.tar.bz2.checksum.txt 文件内容做比较,是否相同。

检查是否安装虚拟机基本库和必要库。

使用 ping www.baidu.com 命令或打开浏览器网址检查网络是否正常。

3568linux 第一次编译报错,再次执行./build.sh 即可。

<span id="page-6-5"></span>Q:Linux 单独编译内核提示 Actions Semi Platforms (ARCH\_ACTIONS) [N/y/?] (NEW),导致编译失败, 这是为什么?

A:原因是.coinfig文件中的配置被修改为X86,一般是由于用户在kernel目录下直接执行make menuconfig 命令导致,正确执行命令为 make ARCH=arm64 menuconfig。可以取消编译脚本的修改,令编译脚本可 重新生成.config 文件, 重新生成后使用正确的执行命令即可。

<span id="page-6-6"></span>Q:Linux 在 buildroot 编译 qt5webengine 5.14.2 时出错退出,是什么原因?

A: 原因是 VM 虚拟机可用的运行内存不够;我司提供了最低限度的 VM 配置, 8G 运存以及 200G 储存, 很多用户的宿主机只有 8G 导致出现这个问题(宿主机只有 8G 的情况下, 即使 VM 设置了 8G, 实际上也 是不够 8G 的, 宿主机本身的"存活"也需要占用运行内存, 所以请保证宿主机运行内存在 16G 及以上), 也有用户修改了我司提供的 VM 镜像配置的内核数和运存大小,在一些用户的宿主机上需要将 VM 的运存 拉到 10G 才能避免这个报错。所以如果出现了这个报错,拉高 VM 可使用的运存空间即可。

<span id="page-7-0"></span>Q:Linux 源码目录下的交叉编译工具的位置在哪?

A: 对于用户正常使用来说, 我们建议使用 OK3568-linux-source/buildroot/output/OK3568/host/bin 目录 下的 aarch64-linux-acc 和 aarch64-linux-q++, 该编译器查找的库文件路径位于

OK3568-linux-source/buildroot/output/OK3568/host/aarch64-buildroot-linux-gnu/sysroot/usr 目录下,可 以实时更新在 buidroot 中配置添加一些编译库。当然对于 OK3568-linux-source/buildroot/output 目录需要 完成源码的全编译后才会生成。因为源码的第一次编译耗时较长,对某些情况下的用户来说不想要进行全 编译,可以尝试使用 OK3568-linux-source/prebuilts/gcc/linux-x86/aarch64/gcc-linaro-6.3.1-\*\*\*-gnu/bin 目 录下的 aarch64-linux-gnu-gcc 和 aarch64-linux-gnu-g++。对于 gcc-linaro-6.3.1 和 gcc-buildroot-9.3.0 相 关信息,可以查看 OK3568-linux-source/docs/Rockchip\_Developer\_Guide\_Linux\_Software\_CN.pdf 瑞芯 微官方文档理解,交叉编译工具章节位于该文档 5.2.4 章节。

<span id="page-7-1"></span>显示:

<span id="page-7-2"></span>Q: Linux 使用 mipi 屏幕, 触摸没有反应, 是什么原因?

A: 原因是触摸在 LVDS 上, 若想使用 MIPI 屏幕进行触摸, 需通过 uboot 选屏阶段将 LVDS 的视频输出关 闭;OK3568 出厂镜像默认状态有三路视频输出:LVDS、MIPI、HDMI,其中 LVDS 和 MIPI 都支持触摸, 在默认三屏同显的情况下 LVDS 为主屏幕, 其它屏幕的显示是将主屏显示的内容"镜像"到自身, 触摸其 实是存在的,但是触摸的报点和显示内容真正存在的点不一致,导致现象类似触摸没有反应。

<span id="page-7-3"></span>Q:Linux/Ubuntu 系统接入 HDMI 屏幕却没有显示?

A:问题排查方向:

确保 uboot 菜单选屏有将 HDMI 视频输出打开

在超级终端使用命令 dmesg | grep edid 查看有没有读 edid 失败的相关报错 如果是读 edid 失败,可能有两个原因:

1、HDMI 线有问题导致 2、HDMI 屏幕本身没有 edid 芯片

所以可以尝试更换不同的 HDMI 线尝试排除原因 1 的影响

如果 HDMI 屏幕本身没有 edid 芯片,可以查看应用笔记中固定 HDMI 分辨率的方法, 强制 HDMI 不去读取 edid 芯片, 以某一分辨率输出, 也可达到正常显示的目的。

注:关于 edid,其是屏幕存储可支持分辨率相关信息的芯片。

一些可能用到的命令:

查看 HDMI 分辨率 cat /sys/class/drm/card0-HDMI-A-1/modes 强制打开 HDMI 信号输出 echo on > /sys/class/drm/card0-HDMI-A-1/status

<span id="page-7-4"></span>Q:Ubuntu 系统接入屏幕没有应用图标和任务栏?

A: Ubuntu 系统多显示的情况下默认将其它副屏作为拓展屏确实没有应用图标和任务栏,只接入 HDMI 的用户需要在 Uboot 阶段选择 HDMI 当主屏,副屏不选择即可。(选屏方法请参考使用手册 uboot 选屏章 节)

<span id="page-9-0"></span>PCIE:

<span id="page-9-1"></span>Q:Linux/Ubuntu/Android 自制底板未设计 PCIE3.0 外部晶振,导致系统无限重启?

A:客户自制底板没有在 PCIE3.0 上外接晶振导致,安卓系统设备树文件

/OK3568-android11-source/kernel/arch/arm64/boot/dts/rockchip/OK3568-C-common.dtsi Linux 和 ubuntu 系统设备树文件

/OK3568-linux-source/kernel/arch/arm64/boot/dts/rockchip/OK3568-C-common.dtsi 设备树中将 pcie3.0 相关节点状态"okay"改为"disabled", 重现编译内核, 单独烧写内核镜像文件。

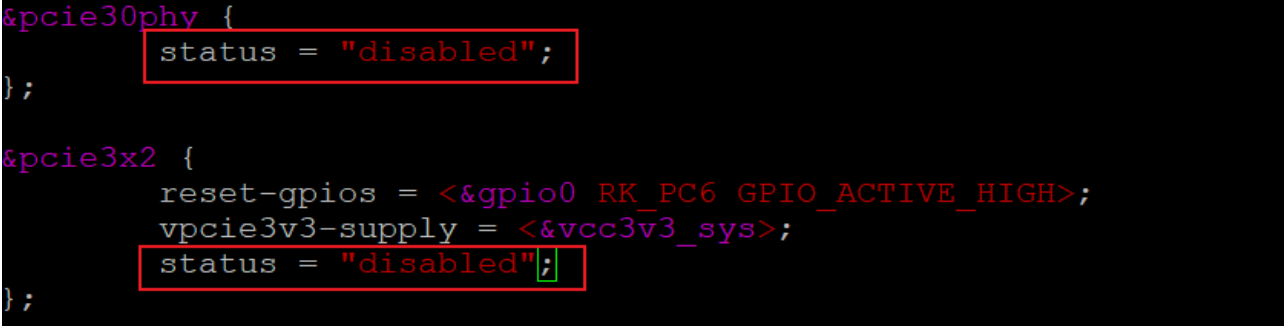

注: 若在没有 pcie 时钟芯片的底板上进行镜像烧写, 不可以只使用内核镜像 boot.img, 需要全编译生成 update 镜像进行烧写。

## 更多帮助

#### <span id="page-10-0"></span>注意事项与维护

- 请勿带电插拔核心板及外围模块!
- 请遵循所有标注在产品上的警示和指引信息。
- 请保持本产品干燥。如果不慎被任何液体泼溅或浸润,请立刻断电并充分晾干
- 使用中注意本产品的通风散热,避免温度过高造成元器件损坏。
- 请勿在多尘、脏乱的环境中使用或存放本产品。
- 请勿将本产品应用在冷热交替环境中,避免结露损坏元器件。
- 请勿粗暴对待本产品,跌落、敲打或剧烈晃动都可能损坏线路及元器件。
- 请勿使用有机溶剂或腐蚀性液体清洗本产品。
- 请勿自行修理、拆卸本公司产品,如产品出现故障请及时联系本公司进行维修。
- 擅自修改或使用未经授权的配件可能损坏本产品,由此造成的损坏将不予以保修。

#### 资料的更新

产品相关资料会不断的完善更新,本手册内 容亦然如此;当您在使用这些内容时,请确保其 为最新状态。

飞凌嵌入式产品资料更新通知采用微信公众 号推送, 敬请关注!

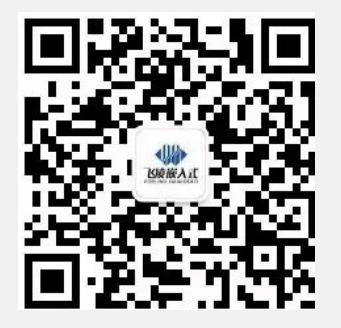

#### 售后服务政策

- 1. 如产品使用过程中出现硬件故障可根据售后 服务政策进行维修;
- 2. 服务政策:参见官方网站 [www.forlinx.com](http://www.forlinx.com/shouhou.htm) 售 后服务说明。

#### 资料获取

- 1. 请登录飞凌官方论坛"bbs.witech.com.cn"→ "[开发板资料下载](http://bbs.witech.com.cn/forum.php?gid=64)"选择对应平台下载;
- 2. 下载前请阅读[《资料下载说明》](http://bbs.witech.com.cn/thread-67932-1-1.html): [http://bbs.witech.com.cn/thread-67932-1-1.](http://bbs.witech.com.cn/thread-67932-1-1.html) [html](http://bbs.witech.com.cn/thread-67932-1-1.html)。

#### 送修地址

- 1. 地址:河北省保定市高开区向阳北大街 2699 号飞凌嵌入式技术有限公司新楼五层售后维 修部
- 2. 联系人:售后维修部
- 3. 电话:0312-3102650-952、953
- 4. 邮编:071000
- 5. 邮寄须知:建议使用顺丰、圆通或韵达,且 不接收任何到付。

#### 技术支持范围

1. 本公司产品的软、硬件资源提供情况咨询; 2. 本公司产品的软、硬件手册使用过程中遇到的 问题。

### 技术讨论范围

- 1. 源码的修改以及理解;
- 2. 操作系统如何移植;
- 3. 用户自行修改以及开发中遇到的软硬件问 题;

注:以上三点虽不属于技术支持范围,但我公司 会尽力为用户提供帮助,如仍然没能解决敬请谅 解。

### 技术支持方式

- 1.电话:0312-3119192
- 2.论坛: [bbs.witech.com.cn](http://bbs.witech.com.cn/)
- 3.邮箱:
	- Linux 技术支持: [linux@forlinx.co](mailto:linux@forlinx.c)m
	- Android 技术支持: android@forlinx.com
		- 硬件技术支持: [hardware@forlinx.com](mailto:hardware@forlinx.com)
- 4.知识库: [bbs.witech.com.cn/kb](http://bbs.witech.com.cn/kb/)

#### 技术支持时间

- 1. 周一至周五:上午 9:00—11:30;
- 下午 13:30—17:00;
- 2. 公司按照国家法定节假日安排休息,在此期 间无法提供技术支持,请将问题发送至邮箱 或论坛技术支持区,我们会在工作日尽快给 您回复。